## **Compacted Intersession Workload Example**

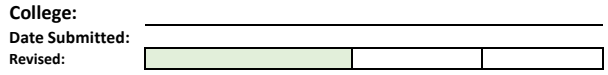

## **\*Employee Types: 1=Appointed IPAY (Extra Comp); 2=GA (SalGA); 3=Hourly (WagesStu); 4=Hourly (Wages)**

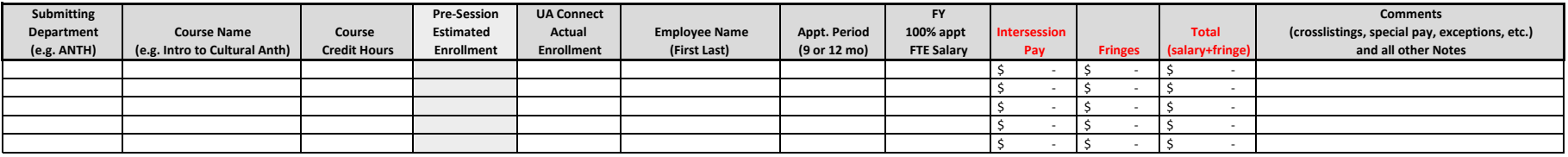

This workload sample is abbreviated. It does not contain all the course designation, employee appointment, employee pay and cost summary columns. The exact columns in use may change annually to be responsive to reporting and campus needs. These directions are specifically for the on-campus intersession entries rather than for those online. The workload itself will contain detailed directions.

The columns above require some critical information. Enrollment numbers change often throughout the intersession preparation and reporting periods. A "Pre-Session Estimate" column should be used for the first submission only. This allows the department to estimate what they expect to see based on the past performance of the course.

After the workload submission is approved, colleges should resubmit the workload at least once, more if there are changes to other columns, using the "UA Connect Actual Enrollment" column. The workload has two different sets of tuition revenue predictions, one based on pre-session estimates and the other based on actual enrollment. The actual enrollment must match UA Connect at the end of the intersession. At the top of the workload, there is a place for "Date Submitted" and "Revised" to be entered. The workload supplies directions for how to mark changes in the entries so reviewers can easily find them.

It has become critical to know the appointment period (9 or 12 months). 12-month appointed faculty must use leave time to qualify for intersession pay. Department leave respresentatives should be notified when a faculty member has chosen this option.

The column for "FY 100% Appt FTE Salary" is treated differently in August than in January and May. On the August workload, the FY (fiscal year) is the previous fiscal year. For instance, the August 2017 workload should include the salary from May 2017 for 9-month faculty. It should reflect the June 30 salary for 12-month faculty.

When a faculty member is appointed less than 100%, the "FY 100% Appt FTE Salary" should show what the "full-time equivalant" salary would be. For instance, if a 50% appointment salary is \$25,000, the FTE would be \$50,000.

"Intersession Pay" contains a formula that uses the course credit hours and the FTE salary to determine the appropriate pay. From there, the formulas determine fringes as well. In the event there is a special exception to pay, the cell for that employee will need to be typed over.

Finally, the "Comments" column tells reviewers anything that makes that row entry special. For instance, this is the place to note if a special approval has been received. It should be stated who gave the approval and on what date. It should also include information such as the employee not receiving intersession pay because they are teaching the course in load. Class crosslistings, notes about enrollment, or any other special situations should be included.

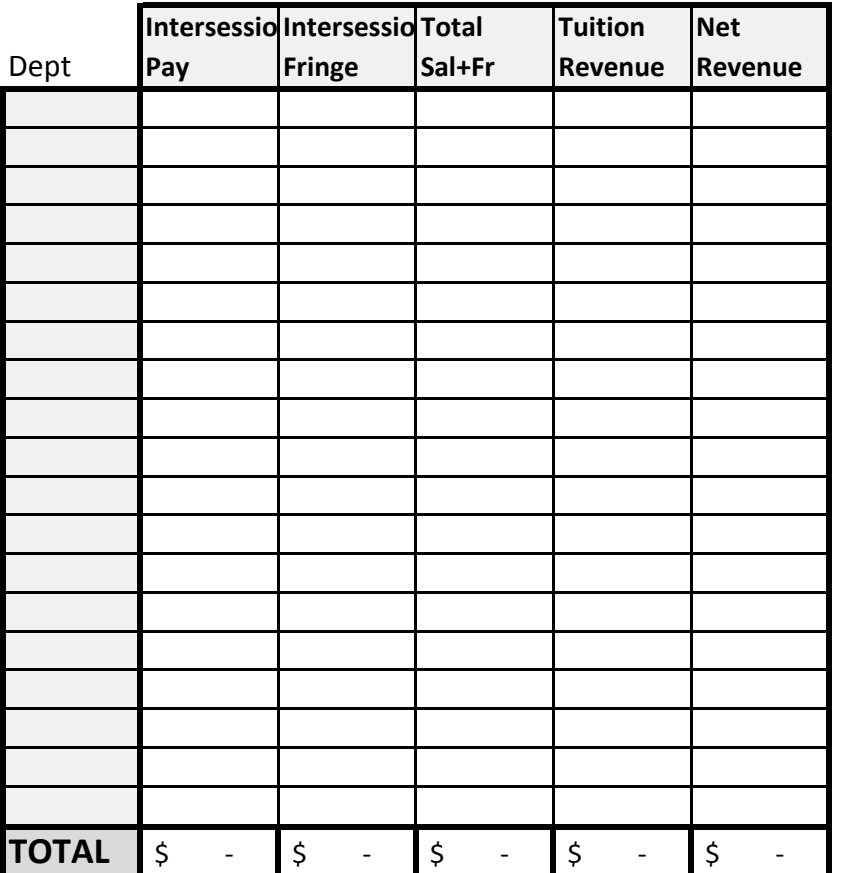

The intersession workload currently allows colleges to list all the departments in one tab, which in turn allows each session for the fiscal year to have its own tab in the same spreadsheet.

Therefore, in order to gather a summary of costs vs. revenue, this grid found on each sheet to the right of the entries must be filled out manually. Formulas may be entered to add up lines from the workload for a given department, or hard numbers may be entered. Either way, the totals here will reflect to the workload summary page. The summary shows reviewers data at-a-glance to determine if there is concern for department or college solvency during that intersession.